## 特定健診・保健指導システムのセットアップにあたって

1 特定健診・保健指導マニュアルのダウンロード 特定健診・保健指導システムのセットアップは『特定健診・保健指導システム操作手順 書【初期設定・ダウンロード版】編』を参照しながら行います。

そのため、システム導入の最初に、支払基金ホームページから『特定健診・保健指導シ ステム操作手順書【初期設定・ダウンロード版】編』をダウンロードする必要があります。

- ※ 画面イメージは Windows11 版で作成しています。その他の動作環境 OS の表示 画面と異なる場合がありますが、インストールに支障はありません。
- 2 特定健診・保健指導システムのセットアップ

以下の手順⑥でダウンロードした『特定健診・保健指導システム操作手順書【初期設定・ ダウンロード版】編』を印刷または参照して、特定健診・保健指導システムのセットアッ プを行ってください。

(『特定健診・保健指導システム操作手順書【初期設定・ダウンロード版】編』のダウンロ

ください。

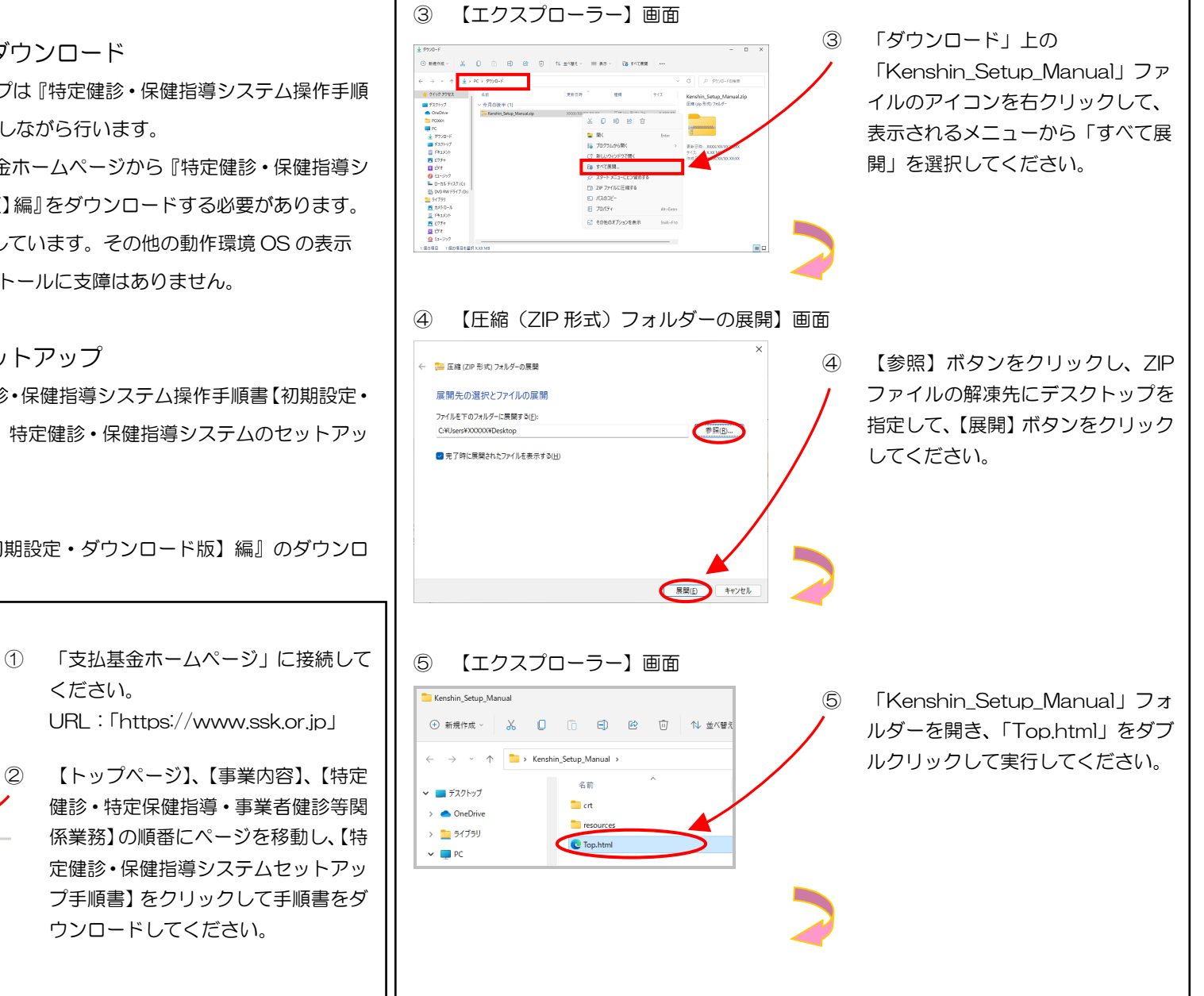

ード手順)

 $4 + 7w + 7$ 

① 【Edge】画面

← C (i) https://www.ssk.or.jp

**D a** www.ssk.or.jp

② 【支払基金ホームページ】画面

イ 特定健診・保健指導システムセットアップ手

特定健診・保健指導システムセットアップ手順書

 $\times$  +

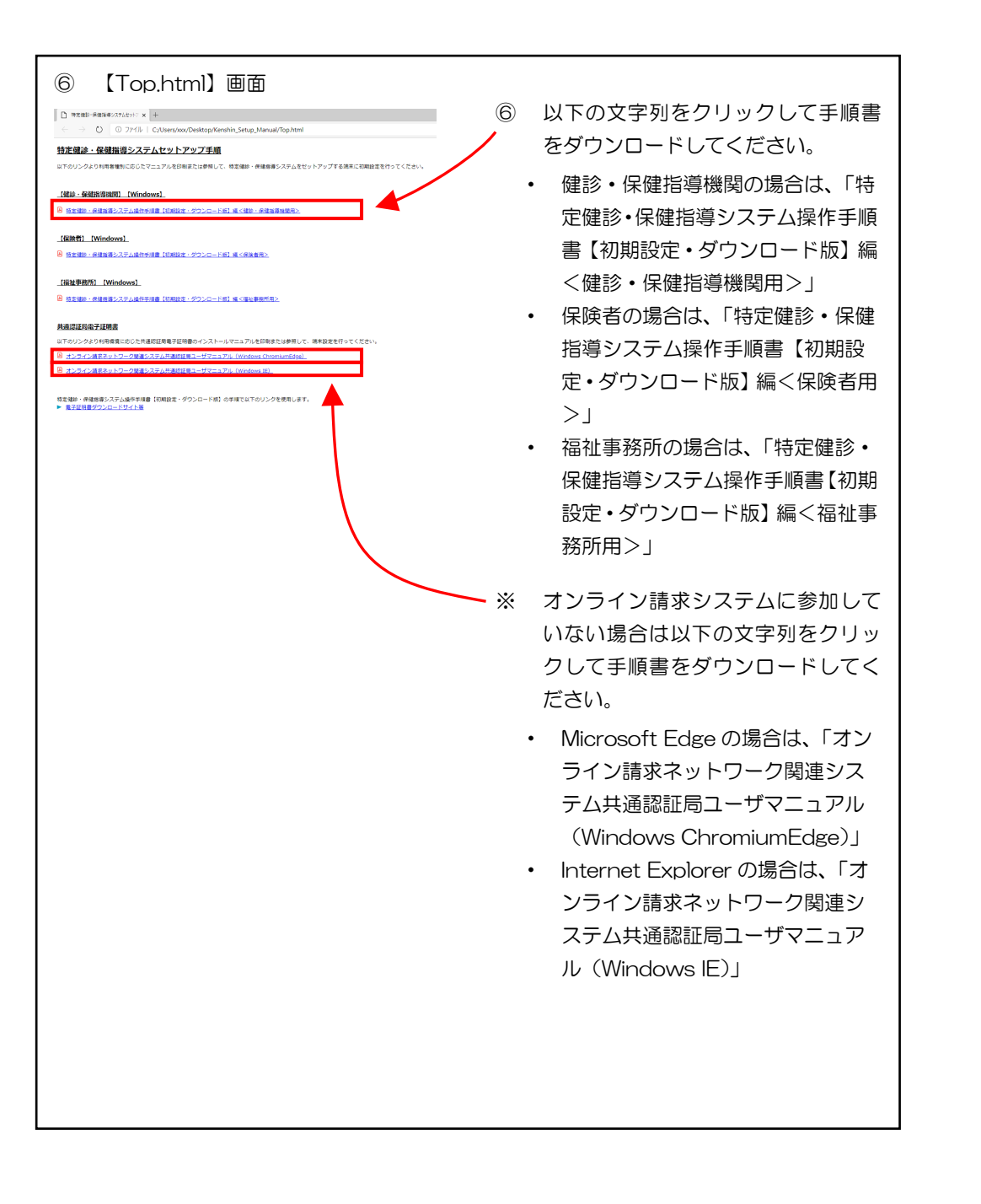